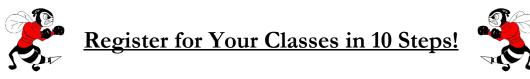

- 1. Log into SIS StudentVUE on your laptop. \*This process will not work on your phone\*
- 2. Click on "Course Request" tab on the left.
- 3. Click the blue "Click here to change course requests" button.

| Home                                    | COURSE REQUEST                                                                 |
|-----------------------------------------|--------------------------------------------------------------------------------|
| Messages                                |                                                                                |
| Calendar                                | Welcome to the District's online course request selection website!             |
| Attendance                              |                                                                                |
| Class Schedule                          | Herndon High School (703-810-2200) Selection Time Period: 1/4/2021 - 3/12/2021 |
| Course History                          | 2021-2022 School Year, Grade: 12                                               |
| Course Request                          |                                                                                |
| Grade Book                              | Click here to change course requests 3                                         |
| 👧 Health                                |                                                                                |
| A <sup>+</sup> <sub>©</sub> Report Card |                                                                                |
| lacktrian Student Info                  |                                                                                |
| FCPS Links                              |                                                                                |
| Test History                            |                                                                                |
| Documents                               |                                                                                |

- 4. Using your Course Selection sheet, type in the course ID for the first class you would like to take into the "Course ID" box.
- 5. Click the "+ Add Request" button.
- 6. Repeat this process for the other 6 courses you have selected.
- 7. Add 2 alternate courses in preference order by clicking the "\* Add Alternate" button.
- 8. Review your list of 7 classes and 2 alternate electives.
- 9. If necessary, remove any incorrect courses by clicking the "X Remove" button.
- 10. Once all 7 classes and 2 alternate electives are listed under "Selected Course Requests", click "Click here to return to course request summary".

| Home Messages                           | COURSE REQUEST SELECTION                                                                                                    |                                          |                         |                       |                      |  |  |  |
|-----------------------------------------|----------------------------------------------------------------------------------------------------|------------------------------------------|-------------------------|-----------------------|----------------------|--|--|--|
| Calendar                                | To make a course request, search for a class below. To help name<br>approve all selections.                                                       | ow the search, filter the classes. While | you may request courses | , the school's Studer | t Services team will |  |  |  |
| Attendance                              | арлоче ал эстесного.                                                                                                    |                                          |                         |                       |                      |  |  |  |
| Course History                          | Herndon High School (703-810-2200) Selection Time Period: 1/4/2021 - 3/12/2021   2021 2022 School Yoar, Grade: 12 Counselor: Elizabeth Bosworth S |                                          |                         |                       |                      |  |  |  |
| Course Request                          | 2021-2022 School Year, Grade: 12                                                                                                    | Counselor: Eliz                          | abeth Bosworth 📾        |                       |                      |  |  |  |
| Grade Book                              | Click here to return to course request summary 10                                                                                                 |                                          |                         |                       |                      |  |  |  |
| 👧 Health                                |                                                                                                    |                                          |                         |                       |                      |  |  |  |
| A <sup>+</sup> <sub>☉</sub> Report Card | Selected Course Requests                                                                                                    |                                          |                         |                       |                      |  |  |  |
| Student Info                            | Action Ln Course ID C                                                                                                    | ourse Title Department                   | Elective                | Credit                | Comment              |  |  |  |
| FCPS Links                              | * × Remove 9 437004                                                                                                    | P Biology Science                        |                         | 1.000                 |                      |  |  |  |
| Test History                            |                                                                                                    |                                          | Total                   | 1.000                 |                      |  |  |  |

| Search Courses |                 |           |               |                |          |        |         |  |  |  |  |
|----------------|-----------------|-----------|---------------|----------------|----------|--------|---------|--|--|--|--|
| Action         | 4-7             | Course ID | Course Title  | Department     | Elective | Credit | Comment |  |  |  |  |
| Add Request    | Add Alternate   |           |               |                |          |        |         |  |  |  |  |
|                |                 | Q 245100  | Q             | (AII)          | (All)    |        |         |  |  |  |  |
| + Add Request  | * Add Alternate | 245100    | Political Sci | Social Studies | Yes      | 1.500  |         |  |  |  |  |